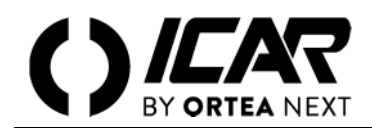

## *ATTENZIONE*

*Le attività di installazione, regolazione, ispezione e manutenzione devono essere svolte solo da personale qualificato incaricato. Ogni operazione deve essere effettuata in conformità a leggi e regolamenti in vigore concernenti la sicurezza del personale e l'uso di adeguati dispositivi di protezione.*

# **INTRODUZIONE**

La centralina di rifasamento 8BGA supporta i protocolli di comunicazione Modbus® RTU e Modbus® ASCII sulla porta seriale RS-485 e sui moduli di espansione:

- $\blacksquare$  USB
- RS232
- RS485
- **Fthernet**

Grazie a questa funzione è possibile leggere lo stato degli apparecchi e controllare gli stessi tramite software di controllo remoto dedicato (remote control), software di supervisione standard forniti da terze parti (SCADA) oppure tramite apparecchiature dotate di interfaccia Modbus<sup>@</sup> quali PLC e terminali intelligenti.

## **IMPOSTAZIONE DEI PARAMETRI**

Per configurare il protocollo Modbus@, accedere al SETUP MENU e selezionare il menu M16.

E' possibile configurare 2 moduli di espansione (n=1..2).

### **MENU M16 — COMUNICAZIONE SERIALE**

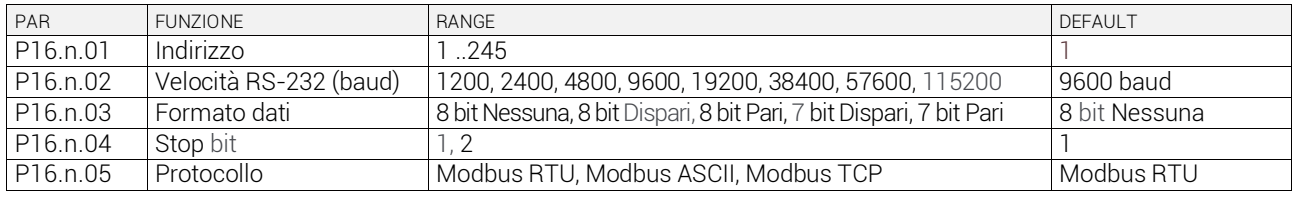

Per il modulo di espansione (Ethernet) esistono altri tre parametri.

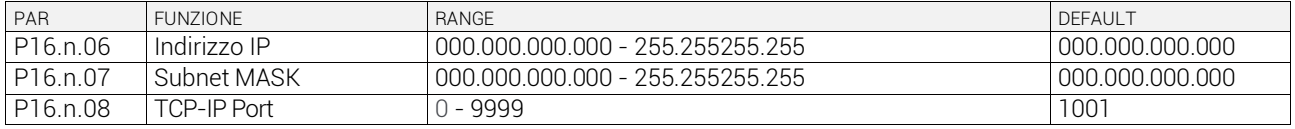

# **PROTOCOLLO MODBUS® RTU**

Quando si utilizza il protocollo Modbus® RTU, la struttura del mesasggio di comunicazione è così costituita:

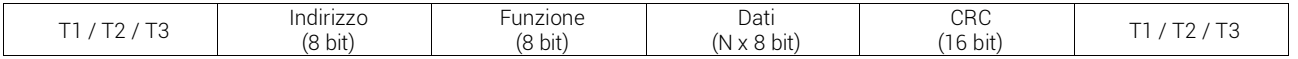

- Il campo Indirizzo contiente l'indirizzo dello strumento slave cui il messaggio viene inviato.
- Il campo Funzione contiene il codice della funzione che deve essere eseguita dallo slave.
- Il campo Dati contiene i dati inviati allo slave o quelli inviati dallo slave come risposta a una domanda. Per il controllore 8BGA, la lunghezza massima consentita per il campo dati è di 80 registri da 16 bit (160 bytes).
- Il campo CRC consente sia la master, sia allo slave di verificare la presenza di errori di trasmissione. Questo consente, in caso di disturbo sulla linea di trasmissione, di ignorare iol messaggio inviato per evitare problemi sia dal lato master, sia da quello slave.
- La sequenza T1, T2, T3 corrisponde al tempo durante il quale non devono essere scambiati dati sul bus di comunicazione per consentire agli strumenti collegati di riconoscere la fine di un messaggio e l'inizio del successivo. Questo tempo deve essere pari almeno a 3.5 volte il tempo richiesto per l'invio di un carattere. Il controllore 8BGA misura il tempo trascorso tra la ricezione di un carattere e il successivo e se questo tempo supera quello necessario per trasmettere 3.5 caratteri (riferiti al baud rate impostato), il carattere successivo viene cionsiderato come inizio di un nuovo mesaggio.

### **FUNZIONI MODBUS®**

Le funzioni disponibili sono:

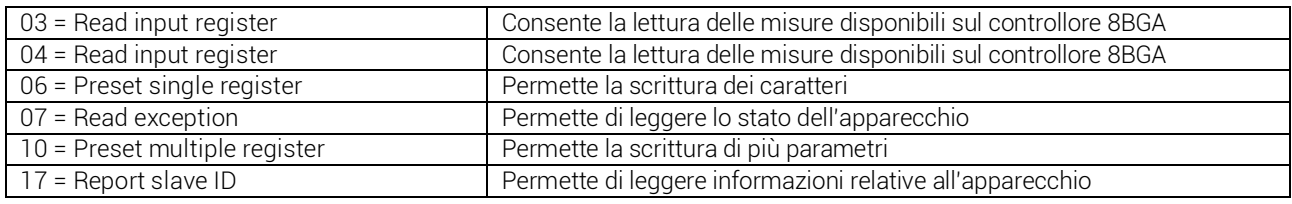

Per esempio, se si vuole leggere dal controllore 8BGA con indirizzo 01 il valore di cosphi totale che si trova alla locazione 0 (0 hex), il messaggio da spedire è il seguente:

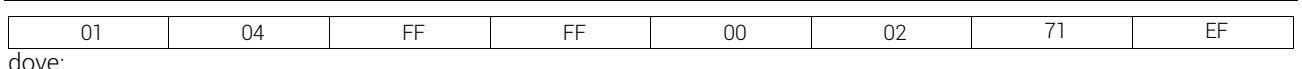

 $01 =$ indirizzo slave

04 = funzione di lettura locazione

FF FF = indirizzo della locazione contenente il valore del cosphi totale diminuito di un'unità

00 02 = numero di registri da leggere a partire dall'indirizzo 0

71 EF = checksum CRC

La risposta del controllore 8BGA è la seguente:

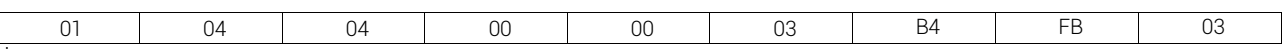

dove:

01 = indirizzo del controllore 8BGA (slave)

04 = funzione richiesta dal Master

04 = numero di byte inviati da 8BGA

00 00 03 B4 = valore esadecimale cosphi totale = 948 = 0.948

FB 03 = checksum CRC

## *Funzione 04: read input register*

La funzione 04 permette di leggere una o più grandezze consecutive in memoria. L'indirizzo di ciascuna grandezza è indicato nelle tabelle 2 – 4 riportate più in là nel presente documento.

Come da standard Modbus®, l'indirizzo specificato nel messaggio va diminuito di 1 rispetto a quello effettivo riportato nelle tabelle.

Se l'indirizzo richiesto non è compreso nella tabella o il numero di registri richiesti è maggiore del numero consentito, il controllore 8BGA ritorna un messaggio di errore (vedi tabella errori).

Richiesta Master:

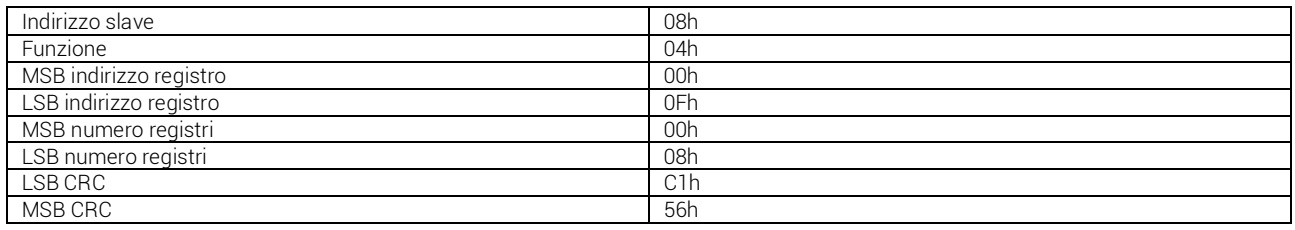

Nell'esempio, allo slave numero 08 vengono richiesti 8 registri consecutivi a partire dall'indirizzo 10h.

Quindi vengono letti i registri da 10h a 17h. Il comando termina sempre con il valore di checksum CRC.

Risposta Slave:

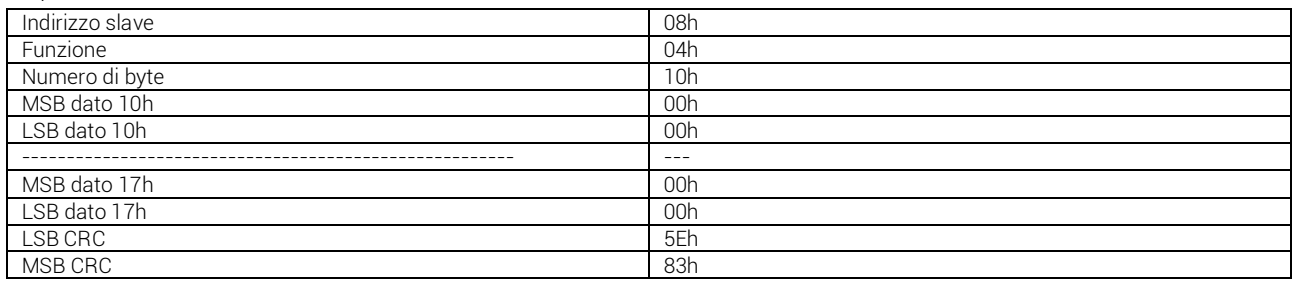

La risposta è composta sempre dall'indirizzo dello slave, dalla funzione richiesta dal Master e dai dati dei registri richiesti. La risposta termina sempre con il valore di checksum CRC.

# *Funzione 06: preset single register*

Questa funzione permette di scrivere nei registri e può essere utilizzata solo con i registri di indirizzo superiore a 1000 Hex. E' possibile, per esempio, impostare i parametri di setup. Qualora il valore impostato non rientri nel valore minimo e massimo della tabella, il controllore 8BGA risponderà con un messaggio di errore. Se viene richeisto un parametro a un indirizzp inesistente, verrà risposto con un messaggio di errore.

L'indirizzo e il range valido per i vari parametri può essere trovato nelle tabelle 5, 6 e 7.

Richiesta Master:

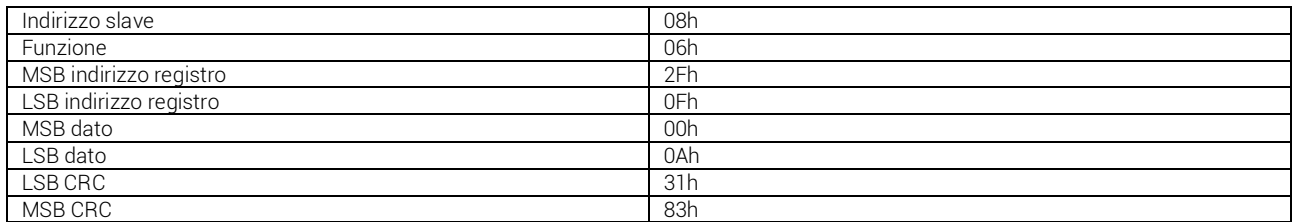

Risposta slave:

La risposta è un'eco della domanda, cioè sono inviati al master l'indirizzo del dato da modificare e il nuovo valore del parametro.

### *Funzione 07: read exception status*

Tale funzione permette di leggere lo stato in cui si trova il commutatore di linea.

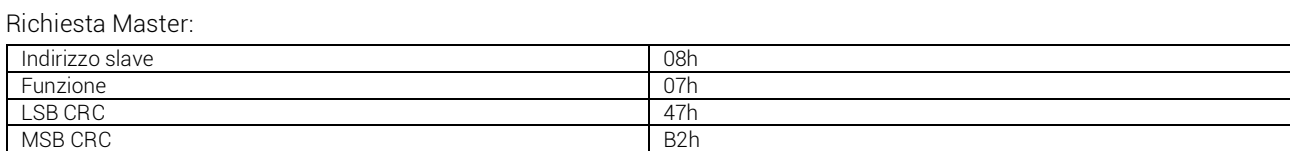

La tabella seguente riporta il significato del byte inviato dal controllore 8BGA come risposta:

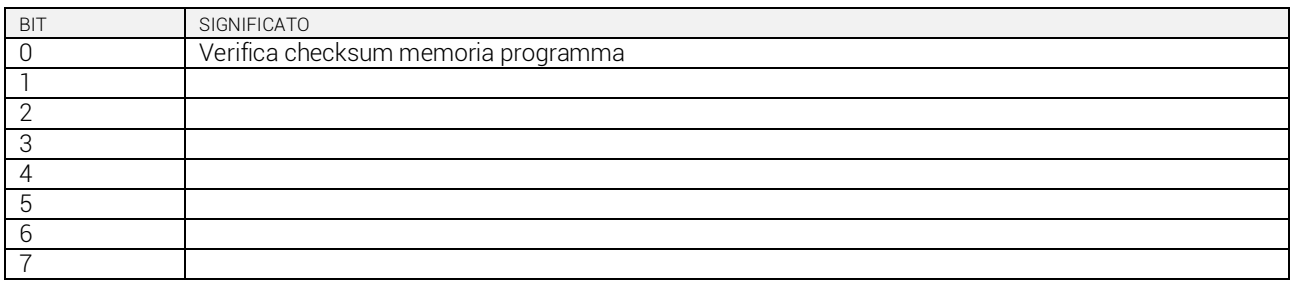

### *Funzione 17: report slave ID*

Questa funzione permette di identificare il tipo di strumento.

Richiesta Master:

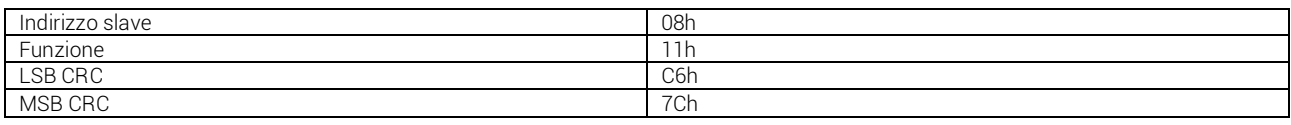

### Risposta Slave:

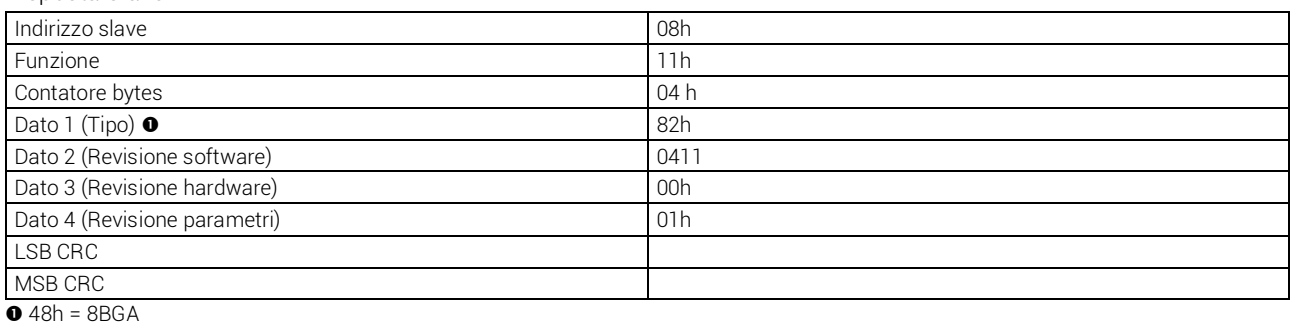

#### *Errori*

Nel caso lo slave riceva un messaggio errato, segnala la condizione al master rispondendo con un messaggio composto dalla finzione richiesta in OR con 80 Hex, seguita da un codice di errore.

Nella seguente tabella vengono riportati i codici di errore inviati dallo slave al master:

tabella 1: codici errore

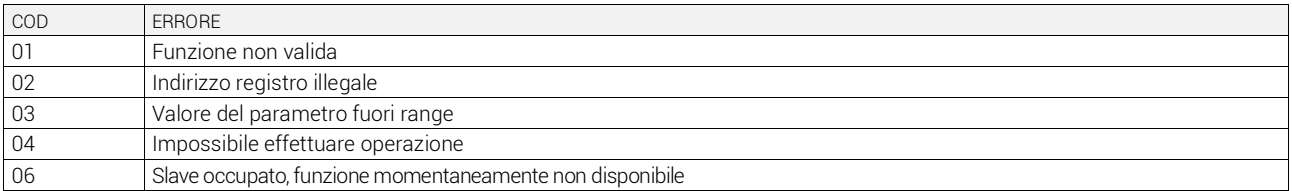

#### *Funzione 16: preset multiple register*

Questa funzione permette di modificare più parametri consecutivamente o parametri composti da più di 2 byte. L'indirizzo e il range valido per i vari parametri possono essere trovati nella Tabella 8.

Richiesta Master:

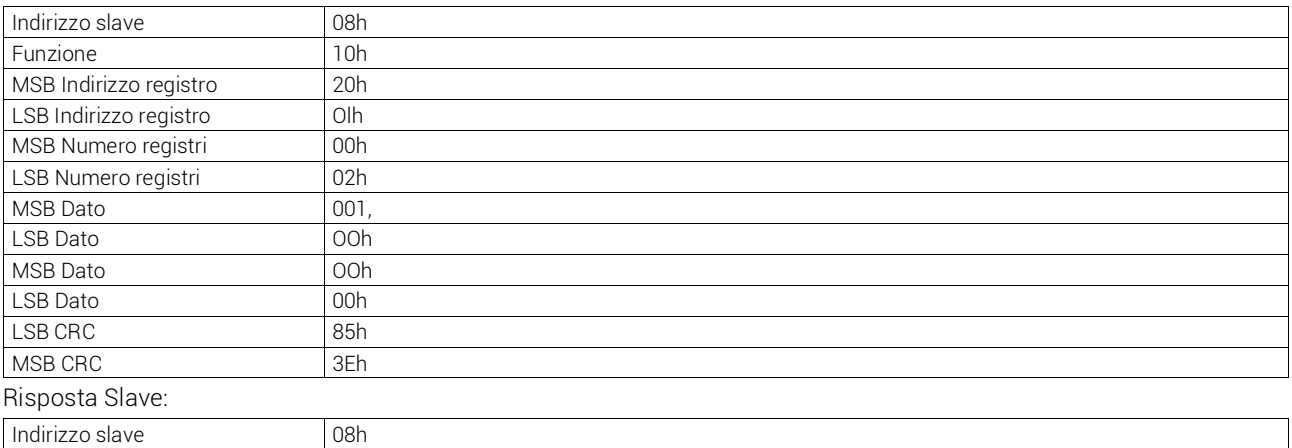

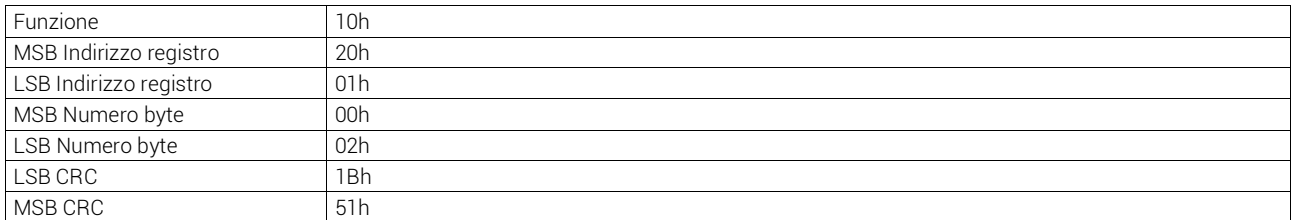

# **PROTOCOLLO MODBUS® ASCII**

Il protocollo Modbus® ASCII viene utilizzato normalmente nelle applicazioni che richiedono di comunicare via modem.

Le funzioni e gli indirizzi disponibili sono gli stessi della versione RTU, ma i caratteri trasmessi sono in ASCII e la terminazione del messaggio non è effettuata a tempo ma con dei caratteri di ritomo a capo.

Se si seleziona il parametro P16.x.05 o P1605 o come protocollo Modbus® ASCII, la struttura del messaggio di comunicazione sulla relativa porta di comunicazione è cosi costituita:

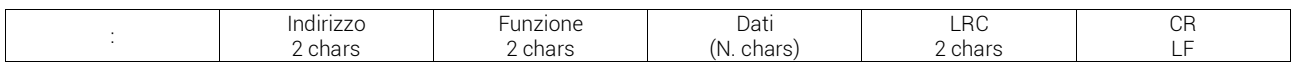

- Il campo Indirizzo contiene l'indirizzo dello strumento slave cui il messaggio viene inviato.
- Il campo Funzione contiene il codice della funzione che deve essere eseguita dallo slave.
- Il campo Dati contiene i dati inviati allo slave o quelli inviati dallo slave come risposta a una domanda. La massima lunghezza consentita è di 8 registri consecutivi.
- Il campo LRC consente sia al master che allo slave di verificare se ci sono errori di trasmissione. Questo consente, in caso di disturbo sulla linea di trasmissione, di ignorare il messaggio inviato per evitare problemi sia dal Iato master che slave.
- Il messaggio termina sempre con i caratteri di controllo CRLF (OD OA).
- Per esempio, se si vuole leggere all'indirizzo 2112h il valore dello stato del terzo step (indice 2), il messaggio da spedire è il sequente:

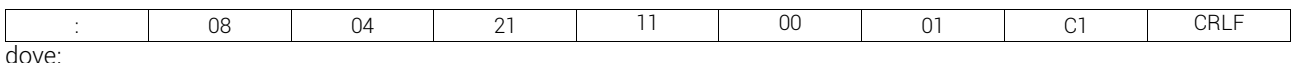

: = ASCII 3Ah = Delimitatore inizio messaggio

08 = indirizzo slave.

04 = funzione di lettura locazione.

21 11 = indirizzo della locazione diminuito di un'unità dello stato del terzo step (indice 2)

00 01 = numero di registri da leggere a partire dall'indirizzo 2112.

C1 = checksum LRC.

CRLF = ASCII 0Dh 0Ah = delimitatore fine messaggio

La risposta è la seguente:

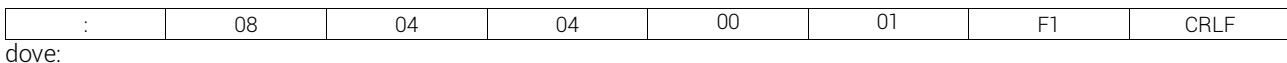

= ASCII 3Ah = Delimitatore inizio messaggio

08 = indirizzo del 8BGA (Slave 08).

04 = funzione richiesta dal Master.

04 = numero di byte inviati dallo slave.

 $0001$  = stato dello step (1 = inserito).

F1 = checksum LRC.

CRLF = ASCII 0Dh 0Ah = delimitatore fine messaggio

tabella 2: misure fornite dal protocollo di comunicazione (utilizzabili con funzioni 03 e 04)

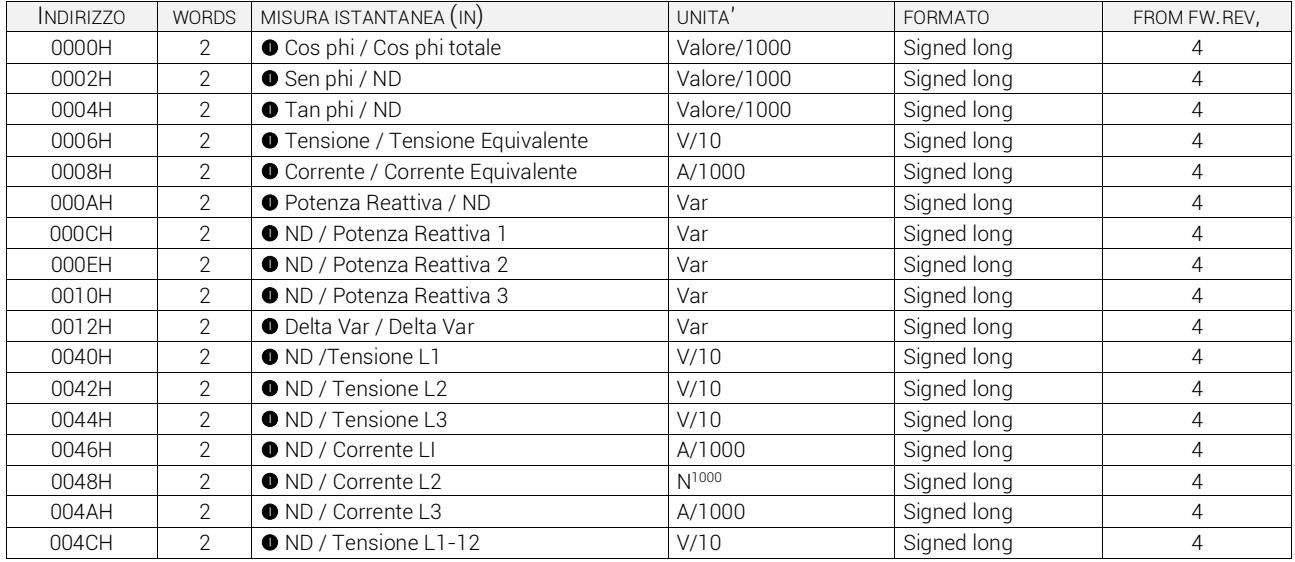

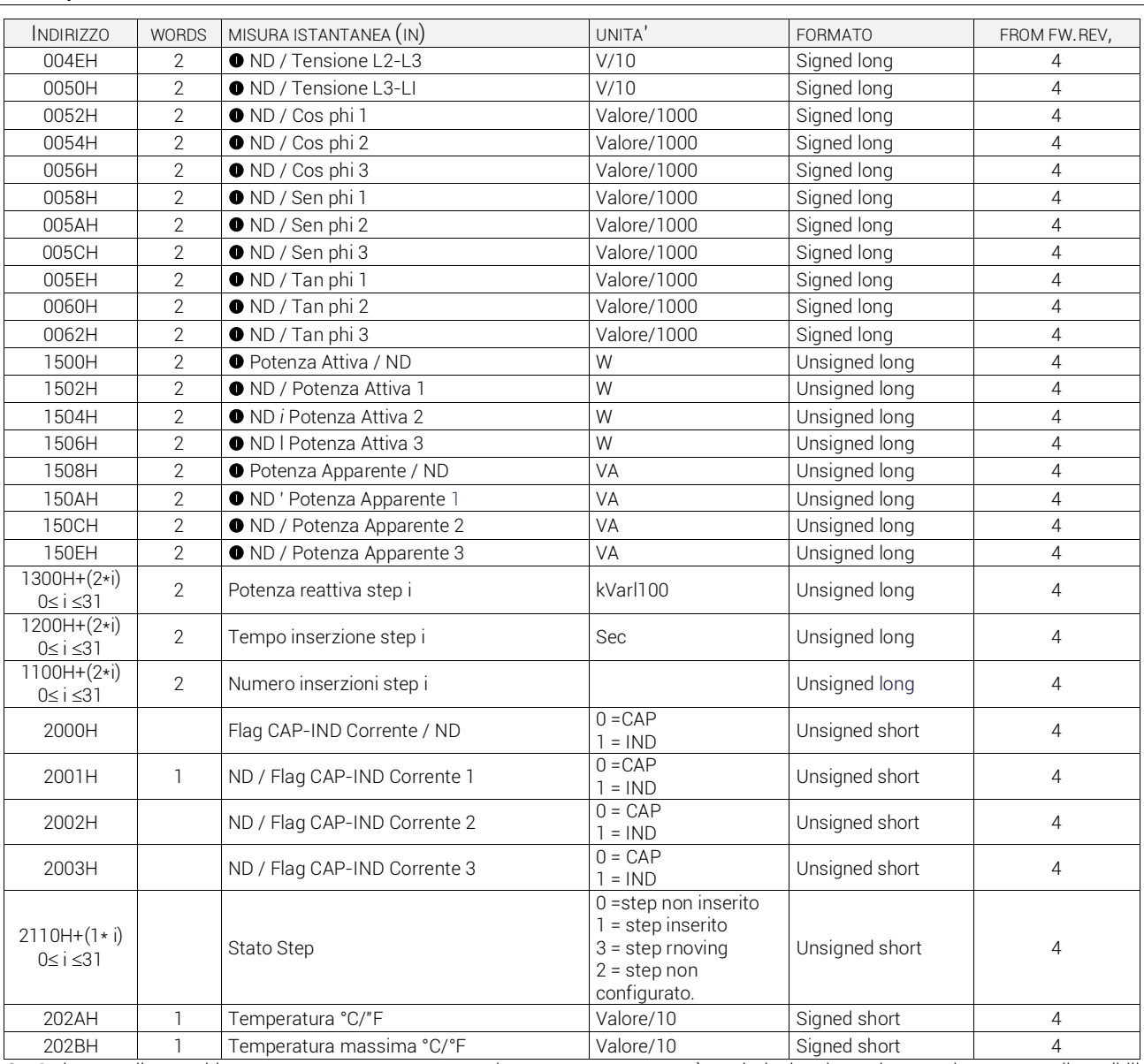

 Se la centralina e cablata e programmata con una tensione e una corrente verrà restituita la prima misura; se invece sono disponibili 3 tensioni e 3 correnti verrà restituita la seconda misura

#### tabella 3: comandi (utilizzabili con funzione 06)

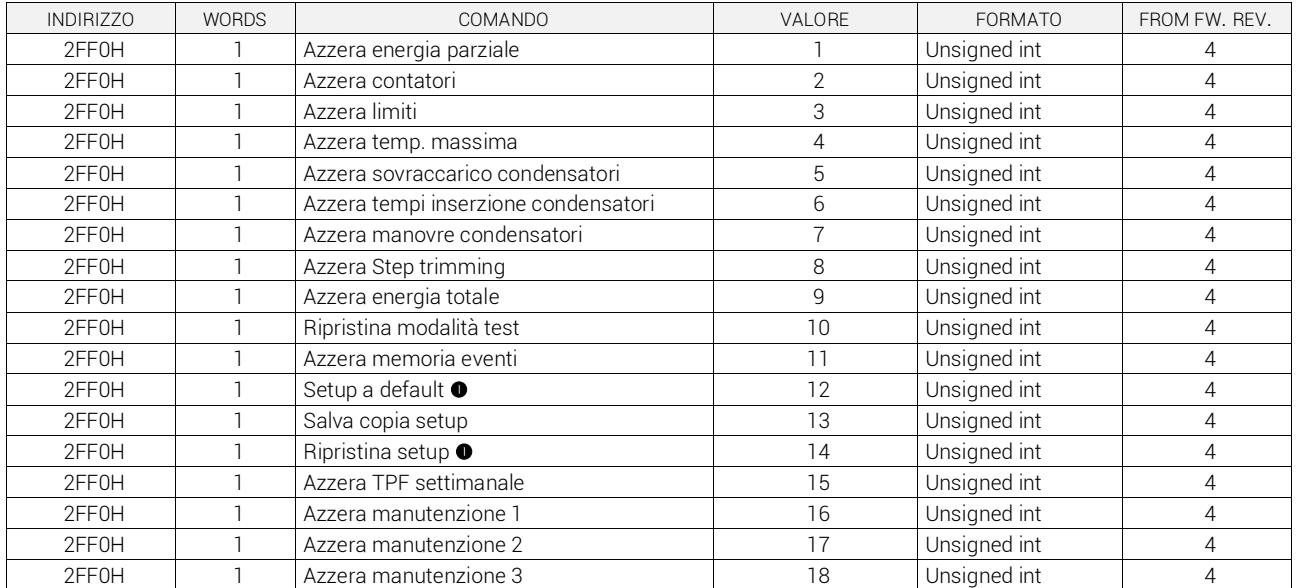

ATTENZIONE. Dopo aver usato questo comando è preferibile utilizzare il comando di REBOOT.

#### tabella 4: eventi

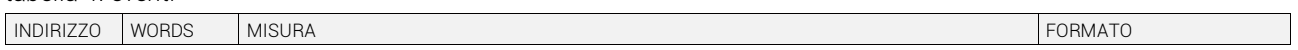

### ICAR by ORTEA NEXT ALL86 nov21

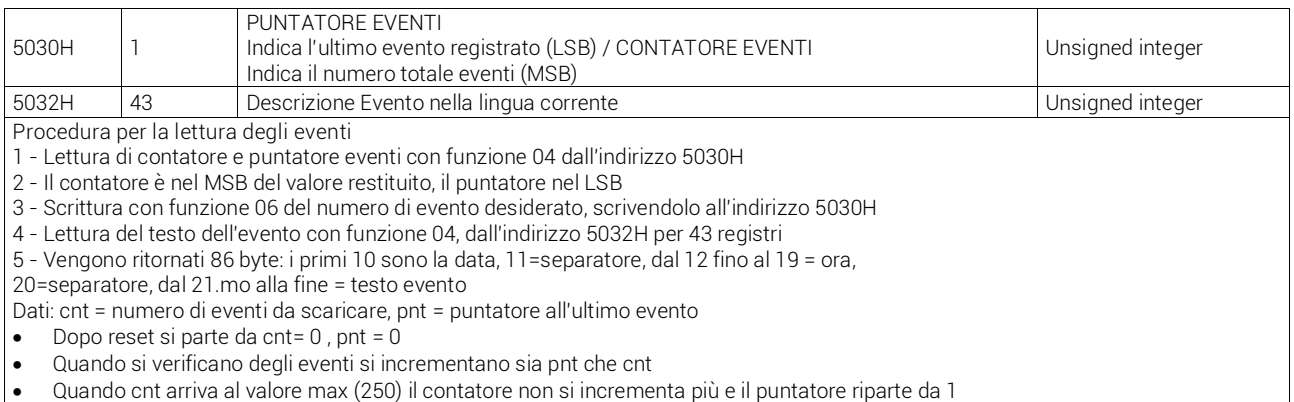

Quando si vuole leggere l'evento più giovane, richiedere il record nr. 1 (write al 5030 scrivendo 1)

Quando si vuole leggere l'evento più vecchio, richiedere il record nr. cnt (write 5030 del valore di cnt)

## tabella 5: eventi

Il numero massimo eventi memorizzati è 250 (buffer circolare).

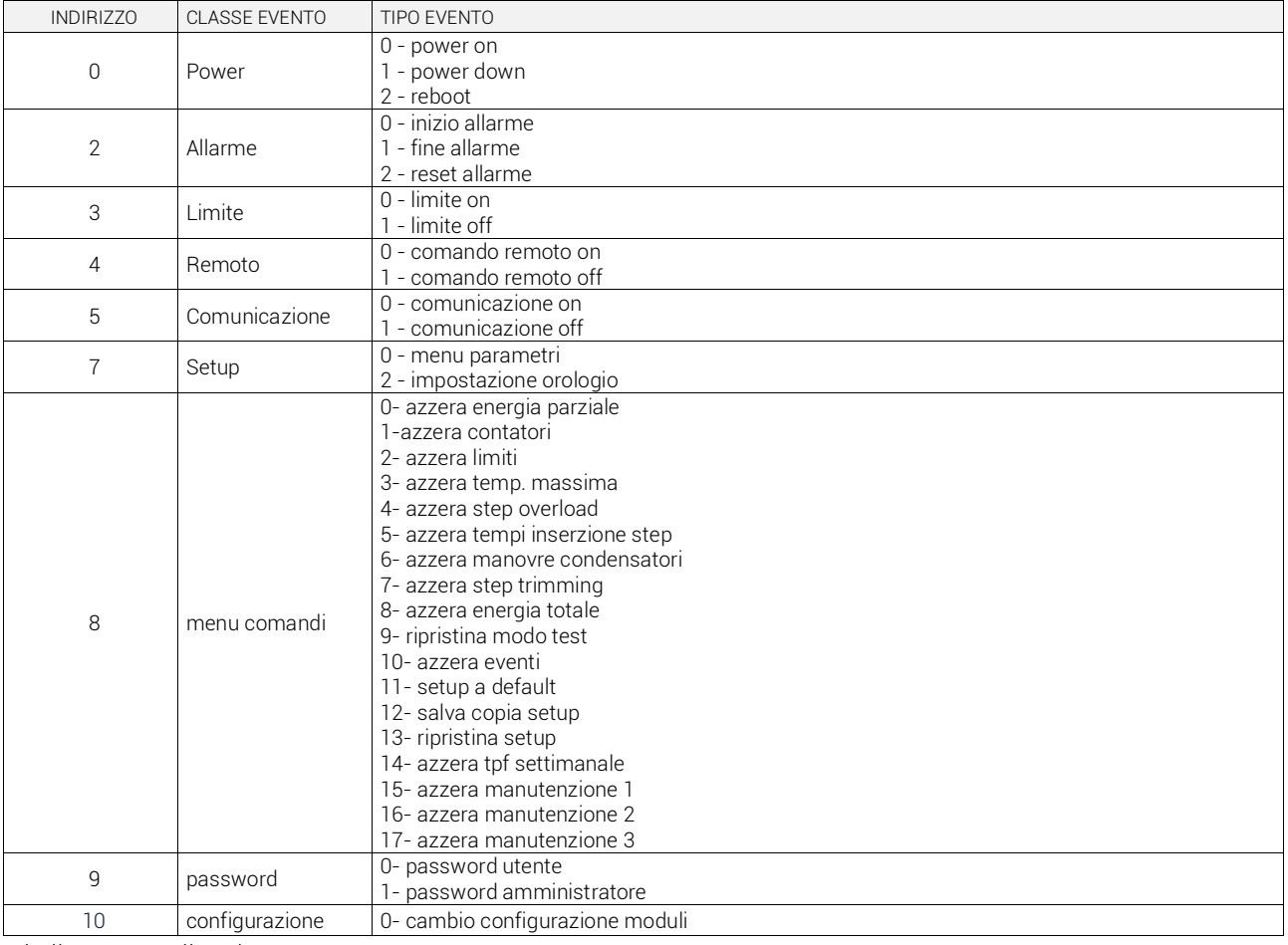

### tabella 6: stato allarmi

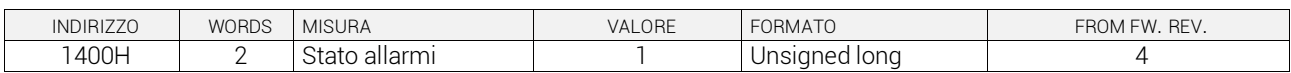

#### tabella 7: codifica allarmi

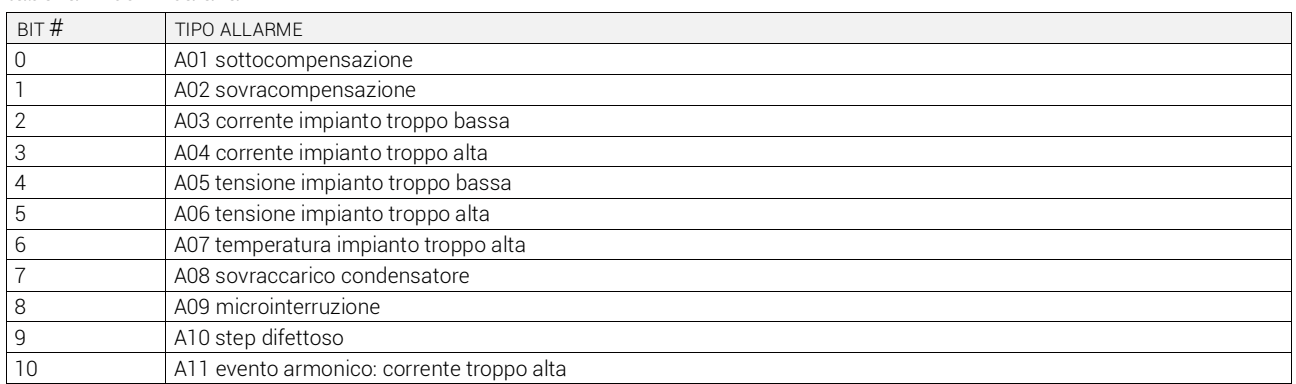

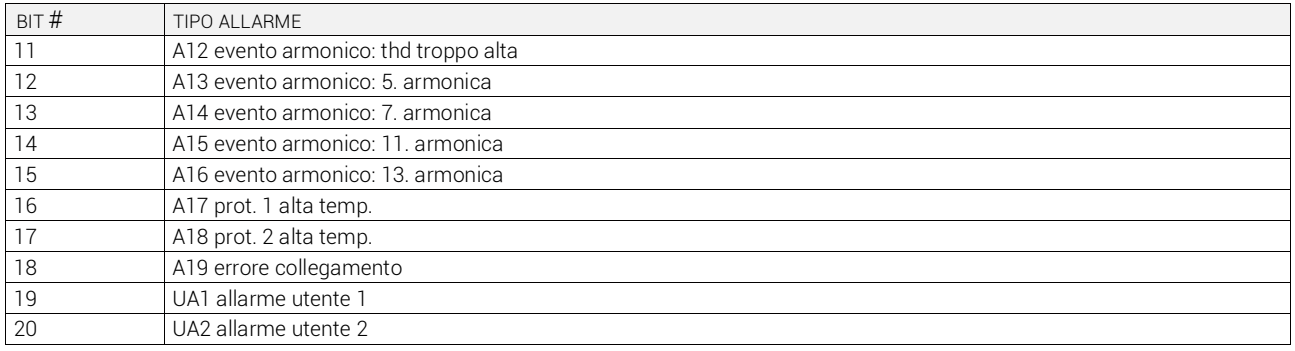

tabella 8: orologio datario

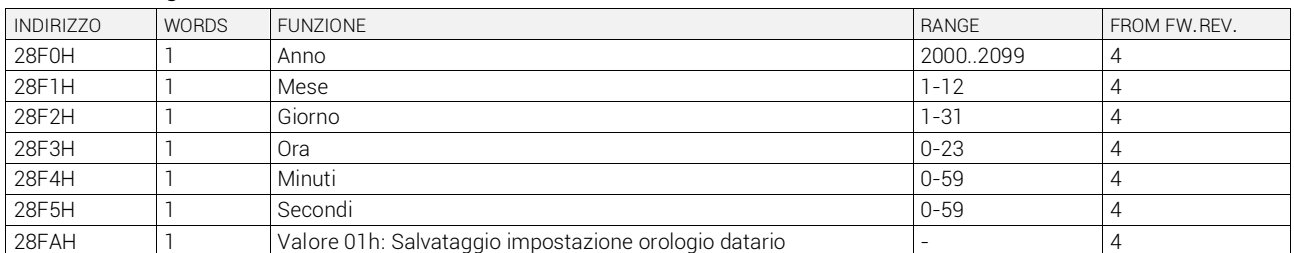

#### tabella 9:

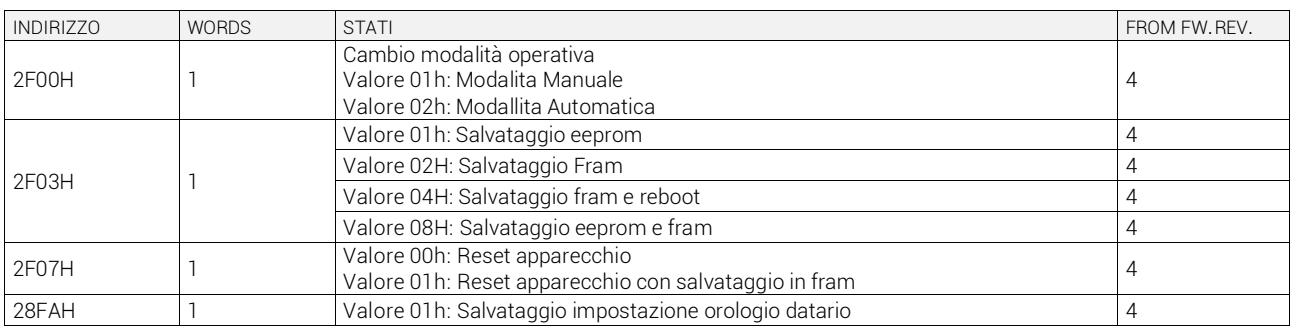

# **IMPOSTAZIONE PARAMETRI**

Tramite il protocollo Modbus® è possibile accedere ai parametri dei menu.

Per interpretare correttamente la corrispondenza fra valore numerico e funzione selezionata e/o unità di misura, fare riferimento al manuale operativo del controllore.

## **PROCEDURA PER LA LETTURA DEI PARAMETRI**

- 1. Scrivere il valore del menu che si vuole leggere tramite la *funzione 6* all'indirizzo *5000H.*
- 2. Scrivere il valore del sottomenu (se esiste) che si vuole leggere tramite la *funzione 6* all'indirizzo *5001H.*
- 3. Scrivere il valore del parametro che si vuole leggere tramite la *funzione 6* all'indirizzo *5002H.*
- 4. Eseguire la *funzione 4* all'indirizzo *5004H,* di un numero di registri appropriato alla lunghezza del parametro (vedi tabella).
- 5. Se si vuole leggere il parametro successivo. (all'interno dello stesso menu/sottomenu) ripetere il passo 4, altrimenti eseguire il passo 1.

### **PROCEDURA PER LA SCRITTURA DEI PARAMETRI**

- 1. Scrivere il valore del menu che si vuole modificare tramite la *funzione 6* all'indirizzo *5000H.*
- 2. Scrivere il valore del sottomenu (se esiste) che si vuole modificare tramite la *funzione* 6 all'indirizzo *5001H.*
- 3. Scrivere il valore parametro che si vuole modificare tramite la *funzione 6* all'indirizzo *5002H.*
- 4. Eseguire la *funzione 16* all'indirizzo *5004H*, di un numero di registri appropriato alla lunghezza del parametro.
- 5. Se si vuole scrivere il parametro successivo, all'interno dello stesso menu/sottomenu ripetere il passo 4, altrimenti eseguire il passo 1, se non bisogna scrivere ulteriori parametri eseguire il passo 6.
- 6. Per rendere effettivo un cambiamento nel menu di setup è necessario memorizzare i valori in EEPROM, utilizzando l'apposito comando descritto nella tabella 9 (scrivere il valore 01 con la *funzione 6* all'indirizzo *2F03H)* e poi successivamente il valore 04 sempre all'indirizzo *2F03H.*

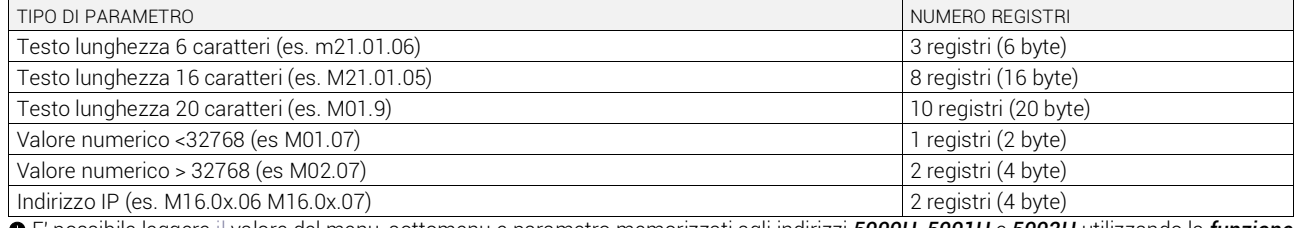

 E' possibile leggere il valore del menu, sottomenu e parametro memorizzati agli indirizzi *5000H, 5001H* e *5002H* utilizzando la *funzione 4.*

# *ESEMPIO*

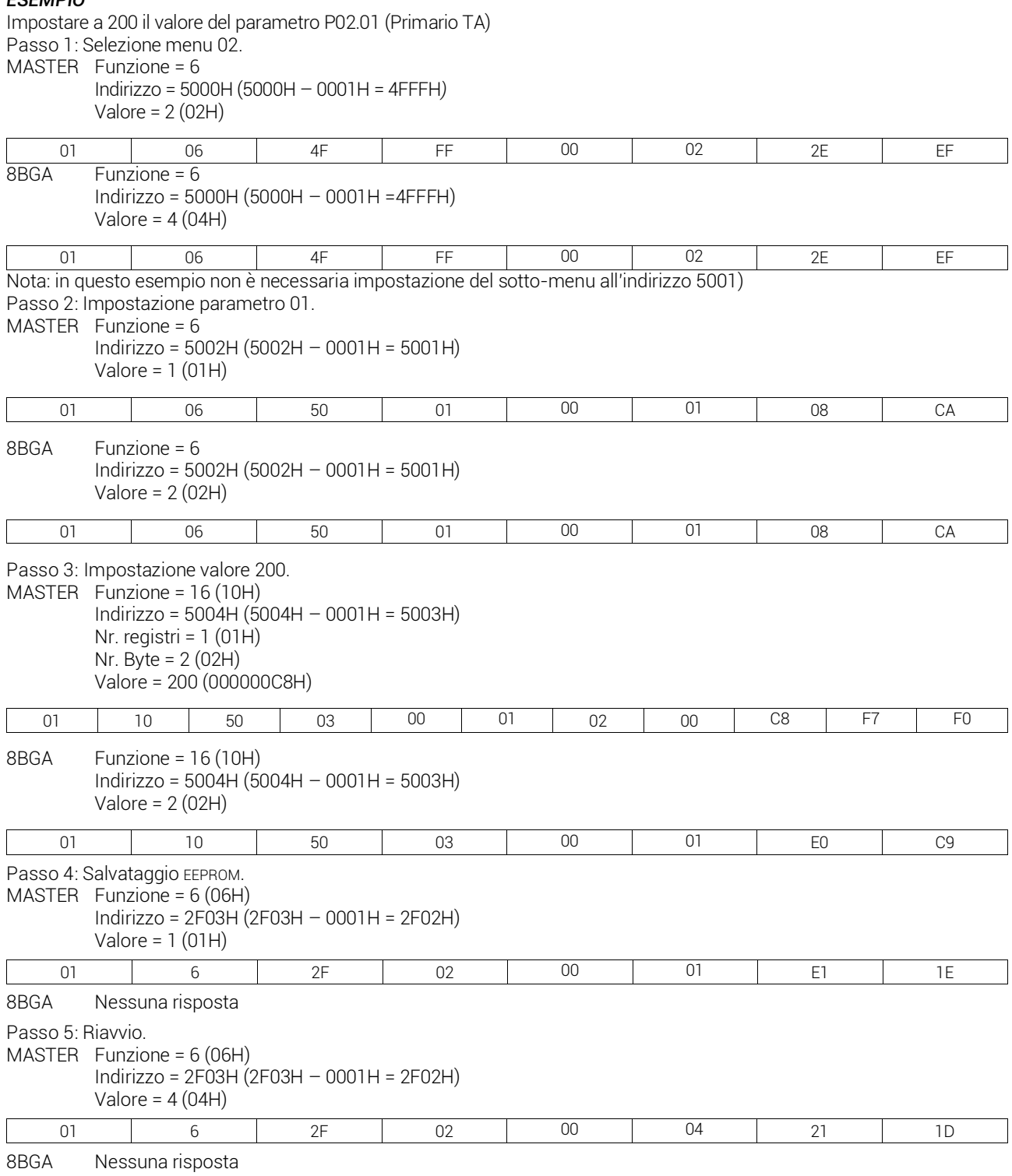

# **INFORMAZIONI E ASSISTENZA TECNICA**

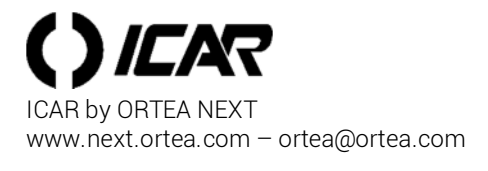

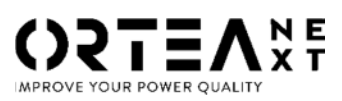

ORTEA SpA Via dei Chiosi, 21 20873 Cavenago Brianza – Milan – ITALY Tel.: ++39 02 95917800

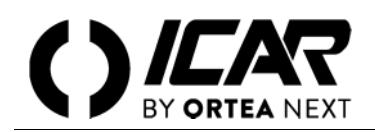

### *WARNING*

*Installation, setting, inspection and maintenance operations must be performed only by qualified personnel in charge of it. Any operation must be carried out in compliance with the enforced regulations and legislation concerning personal safety and the use of adequate protective tools.*

## **INTRODUCTION**

The digital power factor controller 8BGA supports the communication protocols Modbus® RTU and Modbus® ASCII on the RS-485 serial port expansion modules:

- EXP 10 10 USB
- EXP 10 11 RS232
- EXP 10 12 RS485
- EXP 10 13 Ethernet

Using this function, it is possible to read the device status and to control the units through the dedicated Remote control software (DCRJ remote control), third party supervision software (SCADA) or through other intelligent devices supporting Modbus®, like PLCs.

# **PARAMETER SETTING**

To configure the Modbus® protocol, enter SETUP MENU and choose the M16 menu: It is possible to configure 2 different expansion modules (n=1..2).

MENU M16 – SERIAL COMMUNICATION

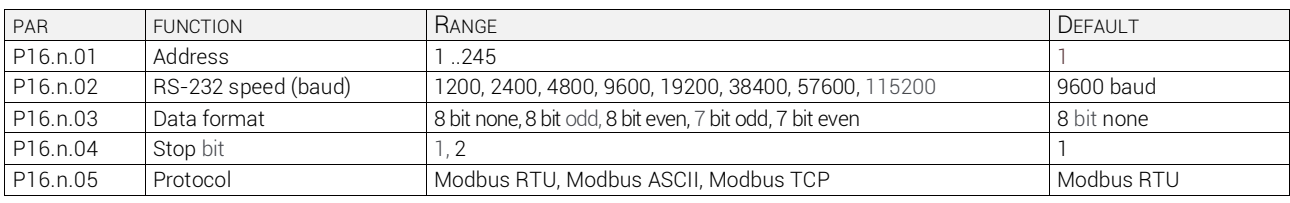

For the expansion module EXP 10 13 (Ethernet), three additional parameters are available.

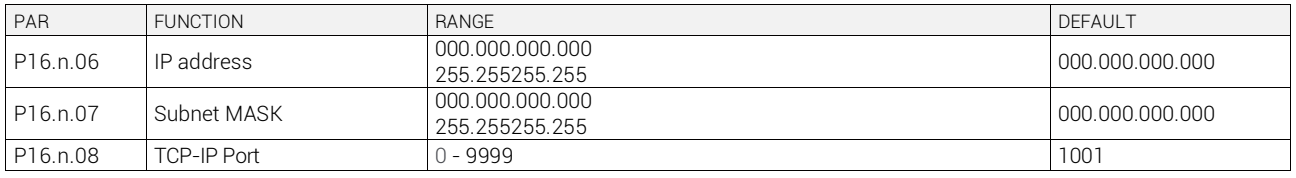

# **MODBUS® RTU PROTOCOL**

If the Modbus® RTU protocol is selected, the communication message has the following structure:

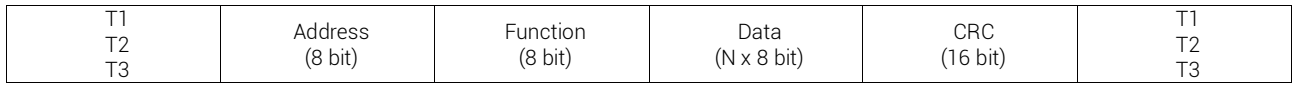

The Address field holds the serial address of the slave device to which the message is destined.

- The Function field holds the code of the function that must be executed by the slave.
- The Data field contains data sent to the slave or data received from the slave in response to a query. In the 8BGA controller, the maximum length for the data field is no.80 16-bit registers (160 bytes).
- The CRC field allows the master and slave devices to check the message integrity. If a message has been corrupted by electrical noise or interference, the CRC field allows the devices to recognize the error and thereby to ignore the message
- The T1 T2 T3 sequence corresponds to the time during which data must not be exchanged on the communication bus to allow the connected devices to recognize the end of one message and the beginning of another. This time must be at least 3.5 times the time required to send one character.

The 8BGA controller measures the time that elapses from the reception of one character and the following one . If this time exceeds the time necessary to send 3.5 characters at the selected baudrate, then the next character will be considered as the first of a new message.

# **MODBUS® FUNCTIONS**

The available functions are:

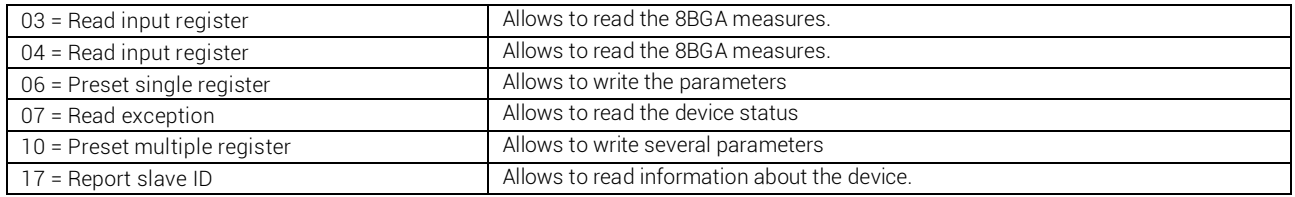

For instance, in order to read from the 8BGA with serial address 01 the value of total cos phi (residing at location 0 (0 Hex), the message to send is the following:

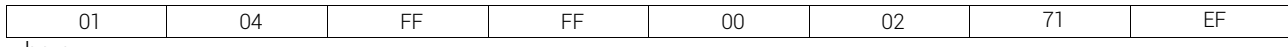

where:

01= slave address

04 = Modbus® function 'Read input register'

FF FF = Address of the required register (total cos phi) decreased by one

00 02 = Number of registers to be read beginning from address 0

71 EF = CRC Checksum

The 8BGA answer is the following:

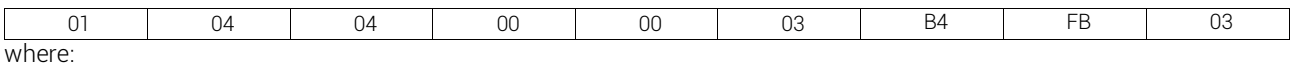

01 = 8BGA address (Slave 01)

04 = Function requested by the master

04 = Number of bytes sent by the 8BGA

00 00 03 B4 = Hex value of total cos phi =948= 0.948

FB 03 = CRC checksum

#### *Function 04: read input register*

The Modbus® function 04 allows to read one or more consecutive registers from the slave memory. The address of each measure is given in the tables 2-4 later on in this document.

As per Modbus® standard, the address in the query message must be decreased by one from the effective address reported in the table.

If the measure address is not included in the table or the number of requested registers exceeds the acceptable max number, the 8BGA will return an error message (see error table).

Master query:

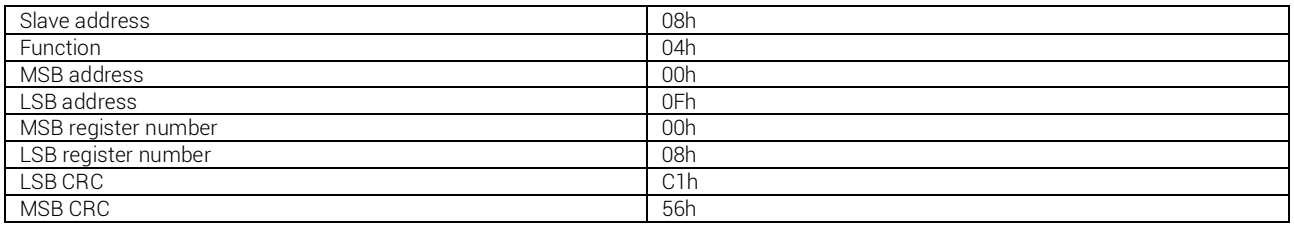

In the above example, slave 08 is requested for 8 consecutive registers beginning with address 10h.

Thus, registers from 10h to 17h will be returned. As usual, the message ends with the CRC checksum.

Slave response:

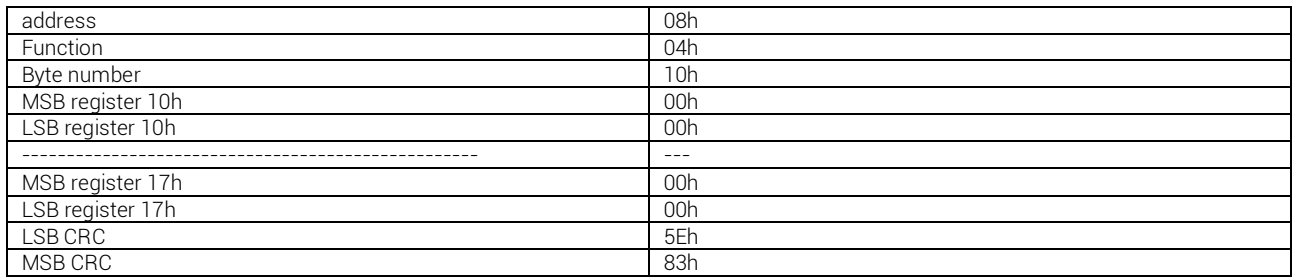

The response is always composed of the slave address, the function code requested by the master and the contents of the requested registers. The answer ends with the CRC.

#### *Function 06: preset single register*

This function allows to write in the registers. It can be used only with registers with address higher than 1000 Hex. For instance, it is possible to change setup parameters. If the value is not in the correct range, the 8BGA will answer with an error message. In the same way, if the parameter address is not recognised, the device will send an error response. The address and the valid range for each parameter are indicated in Tables 5, 6 and 7.

Master query:

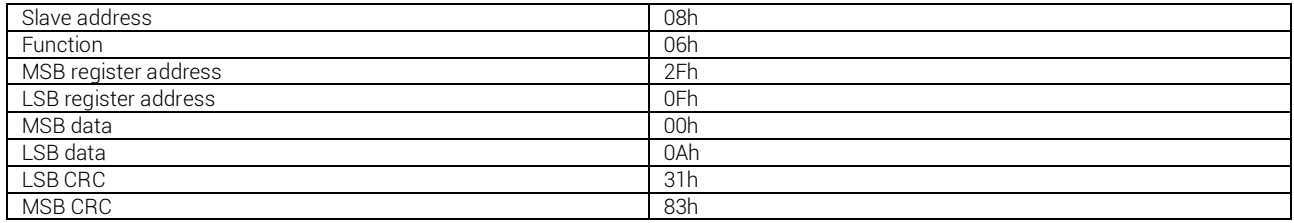

Slave response:

The slave response is an echo to the query, which means that the slave sends back to the master the address and the new value of the variable.

## *Function 07: read exception status*

This function allows to read the status of the automatic transfer switch.

Master query:

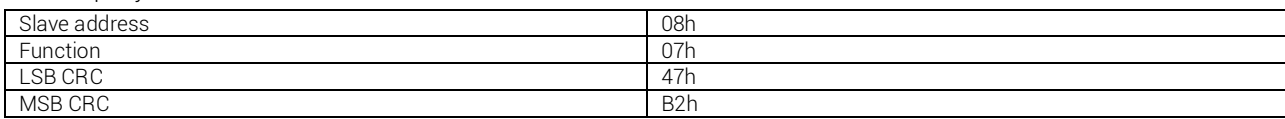

The following table gives the meaning of the status byte sent by the 8BGA as answer:

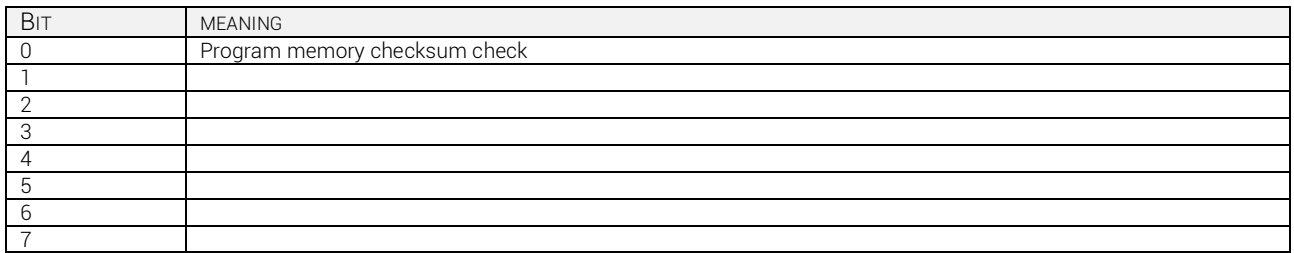

### *Function 17: report slave ID*

This function allows to identify the device type.

Master query:

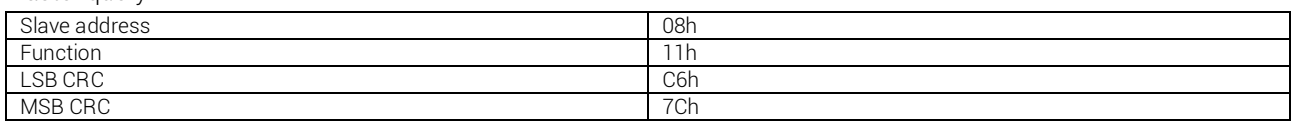

Slave response:

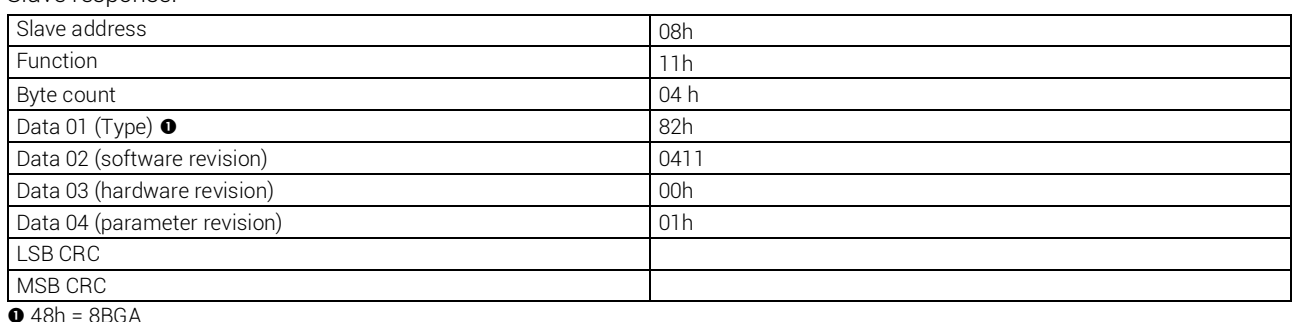

#### *Errors*

In case the slave receives an incorrect message, it answers with a message composed by the queried function OR with 80 Hex, followed by an error code byte. In the following table the error codes sent by the slave to the master are listed: table 1: error codes

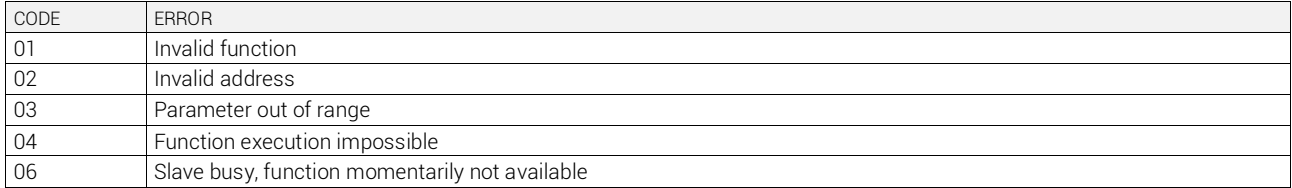

### *Function 16: preset multiple register*

This function allows modifying multiple parameters consecutively or parameters composed of more than 2 bytes. The address and the valid range for each parameter are listed in Table 8.

Master quesry:

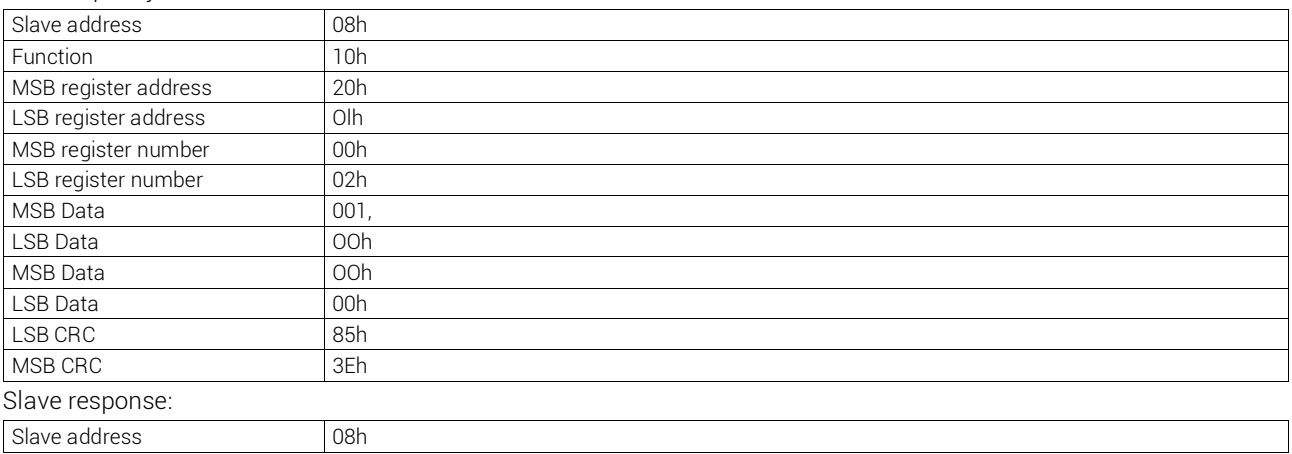

### ICAR by ORTEA NEXT ALL86 nov21

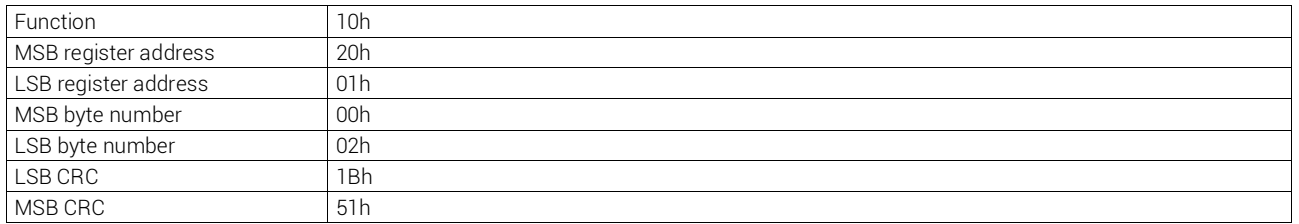

# **MODBUS® ASCII PROTOCOL**

The Modbus® ASCII protocol is normally used in applications that require to communicate through modem.

Functions and addresses available are the same as the ones for the RTU version, but the transmitted characters are in ASCII and the message end is delimited by Carriage return/Line Feed instead of a transmission pause.

If the parameter P16.x.05 or P16.05 as Modbus® ASCII protocol are selected, the communication message on the correspondent communication port has the following structure:

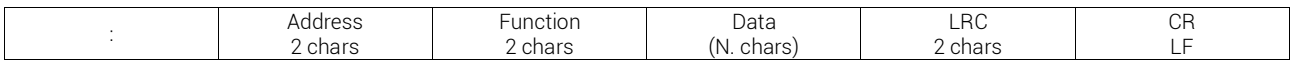

- The Address field holds the serial address of the slave device to which the message is destined.
- The Function field holds the code of the function that must be executed by the slave.
- The Data field contains data sent to the slave or data received from the slave in response to a query. The maximum allowed length is of 8 consecutive registers.
- The LRC field allows the master and slave devices to check the message integrity. If a message has been corrupted by electrical noise or interference, the LRC field allows the devices to recognize the error and therefore ignore the message.

The message always ends with CRLF control character (0D 0A).

For instance, in order to read from the slave with serial address 08 the status of the third step (index 2) residing at location 2112h, the message to send is the following:

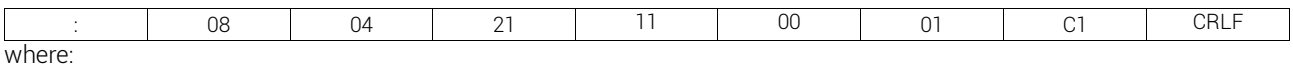

: = ASCII 3Ah message start delimiter

08 = slave address

04 = Modbus® function 'Read input register'

21 11 = Address of the required register (third step status, index 2 ) decreased by one

00 01 = Number of registers to be read beginning from address 2112

C1= LRC Checksum

CRLF = ASCII 0Dh 0Ah = Message end delimiter

The response is the following:

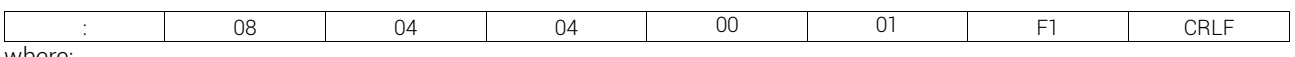

where:

: = ASCII 3Ah message start delimiter

08 = DCRG8 address (Slave 08)

04 = Function requested by the master

04 = Number of bytes sent by the multimeter

 $0001$  = step status  $(1$  = inserted)

F1 = LRC checksum

CRLF = ASCII 0Dh 0Ah = Message end delimiter

table 2: measures supplied by serial communication protocol (to be used with functions 03 and 04)

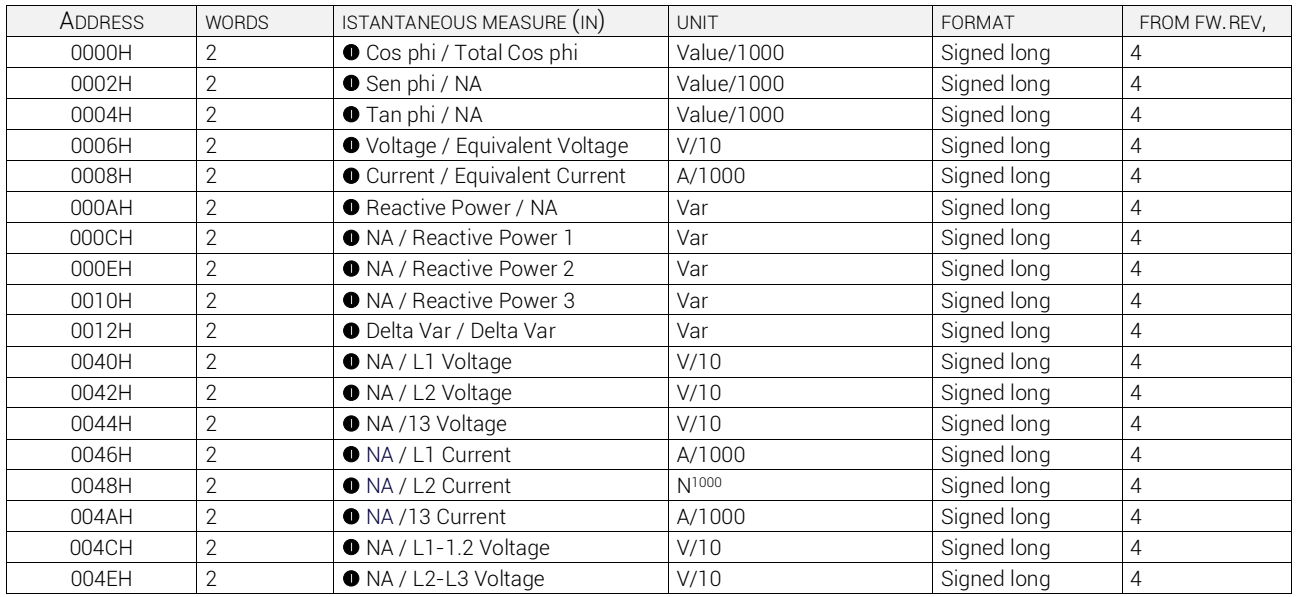

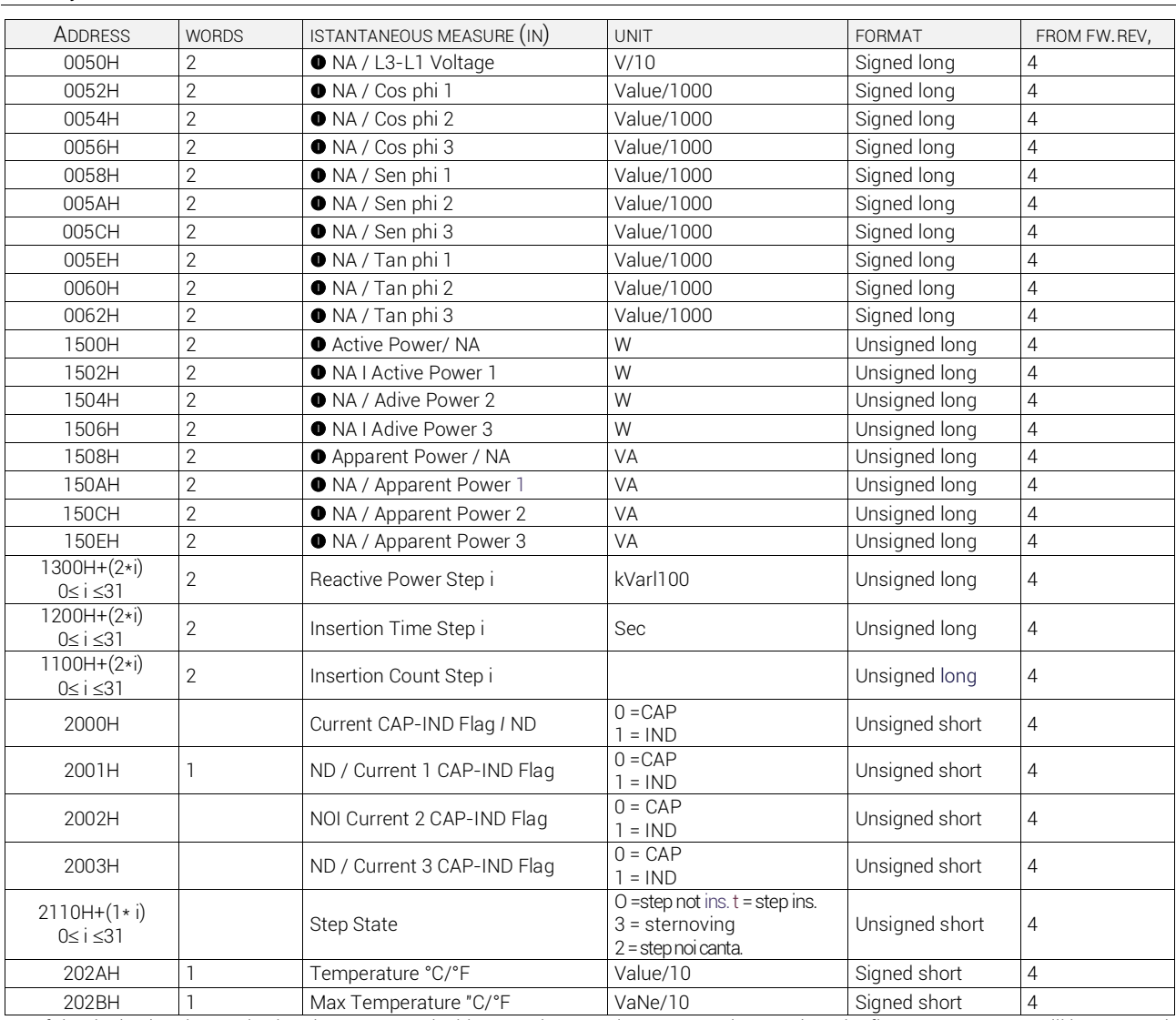

**If the device has been wired and programmed with one voltage and one current inputs, then the first measurement will be returned.** Otherwise, if three voltages and three currents are available the second measurement will be returned

table 3: commands (to be used with function 06)

| <b>ADDRESS</b> | <b>WORDS</b> | COMMAND                         | VALUE          | <b>FORMAT</b> | FROM FW. REV.  |
|----------------|--------------|---------------------------------|----------------|---------------|----------------|
| 2FF0H          |              | <b>Reset Partial Energy</b>     |                | Unsigned int  | 4              |
| 2FF0H          |              | Reset External counter          | $\overline{2}$ | Unsigned int  | $\overline{4}$ |
| 2FF0H          |              | <b>Reset Limits</b>             | 3              | Unsigned int  | 4              |
| 2FF0H          |              | Reset max temperatue            | 4              | Unsigned int  | $\overline{4}$ |
| 2FF0H          |              | Reset capacitor overload        | 5              | Unsigned int  | $\overline{4}$ |
| 2FF0H          |              | Reset step insertion time       | 6              | Unsigned int  | $\overline{4}$ |
| 2FF0H          |              | Reset step insertion count      | $\overline{7}$ | Unsigned int  | $\overline{4}$ |
| 2FF0H          |              | Reset Step trimming             | 8              | Unsigned int  | $\overline{4}$ |
| 2FF0H          |              | <b>Reset Total Energy</b>       | 9              | Unsigned int  | 4              |
| 2FF0H          |              | Restore test mode               | 10             | Unsigned int  | $\overline{4}$ |
| 2FF0H          |              | Reset events log                | 11             | Unsigned int  | $\overline{4}$ |
| 2FF0H          |              | Setup to default <sup>O</sup>   | 12             | Unsigned int  | $\overline{4}$ |
| 2FF0H          |              | Backup parameters               | 13             | Unsigned int  | 4              |
| 2FF0H          |              | Restore parameters <sup>O</sup> | 14             | Unsigned int  | $\overline{4}$ |
| 2FF0H          |              | Reset week TPF                  | 15             | Unsigned int  | $\overline{4}$ |
| 2FF0H          |              | Reset maintenance 1             | 16             | Unsigned int  | $\overline{4}$ |
| 2FF0H          |              | Reset maintenance 2             | 17             | Unsigned int  | $\overline{4}$ |
| 2FF0H          |              | Reset maintenance 3             | 18             | Unsigned int  | 4              |

ATTENTION. After using this command, it is recommended to use the REBOOT command.

### table 4: events

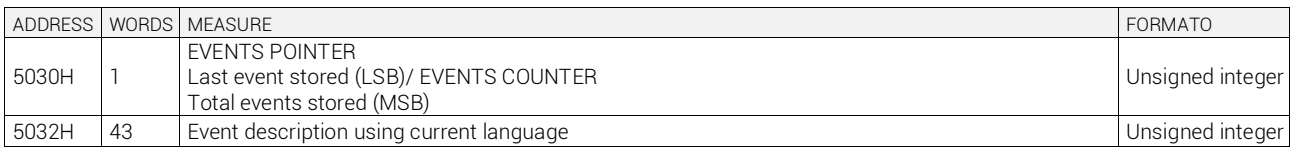

### ICAR by ORTEA NEXT ALL86 nov21

#### Procedure for events reading

1 - Reading of event counter and pointer with function 04 from address 5030H

2 - The counter is in the MSB of the return value, the pointer to the LSB

- 3 Writing with 06 function of the number of desired event, writing to the address 5030H
- 4 Read of the text of the event with function 04, 43 registers from address 5032H
- 5 86 bytes are returned: the first 10 are the date, 11 = separator, from 12 to 19 = hour, 20 = separator, from 21.st to the end = event text
- Given: cnt = number of events to download, pnt = pointer to the last event
- $\bullet$  After reset, start from cnt = 0, pnt = 0
- When events occur that will increase both pnt and cnt
- When cnt reaches the maximum value (250), the counter does not increment the pointer over and starts again from 1
- When you want to read the younger event, ask for the record no. 1 (by writing 1 to 5030)
- When you want to read the oldest event, ask for the record no. cnt (write 5030 the value of cnt)

tabella 5: eventi

The max events number stored is 250 (circular buffer).

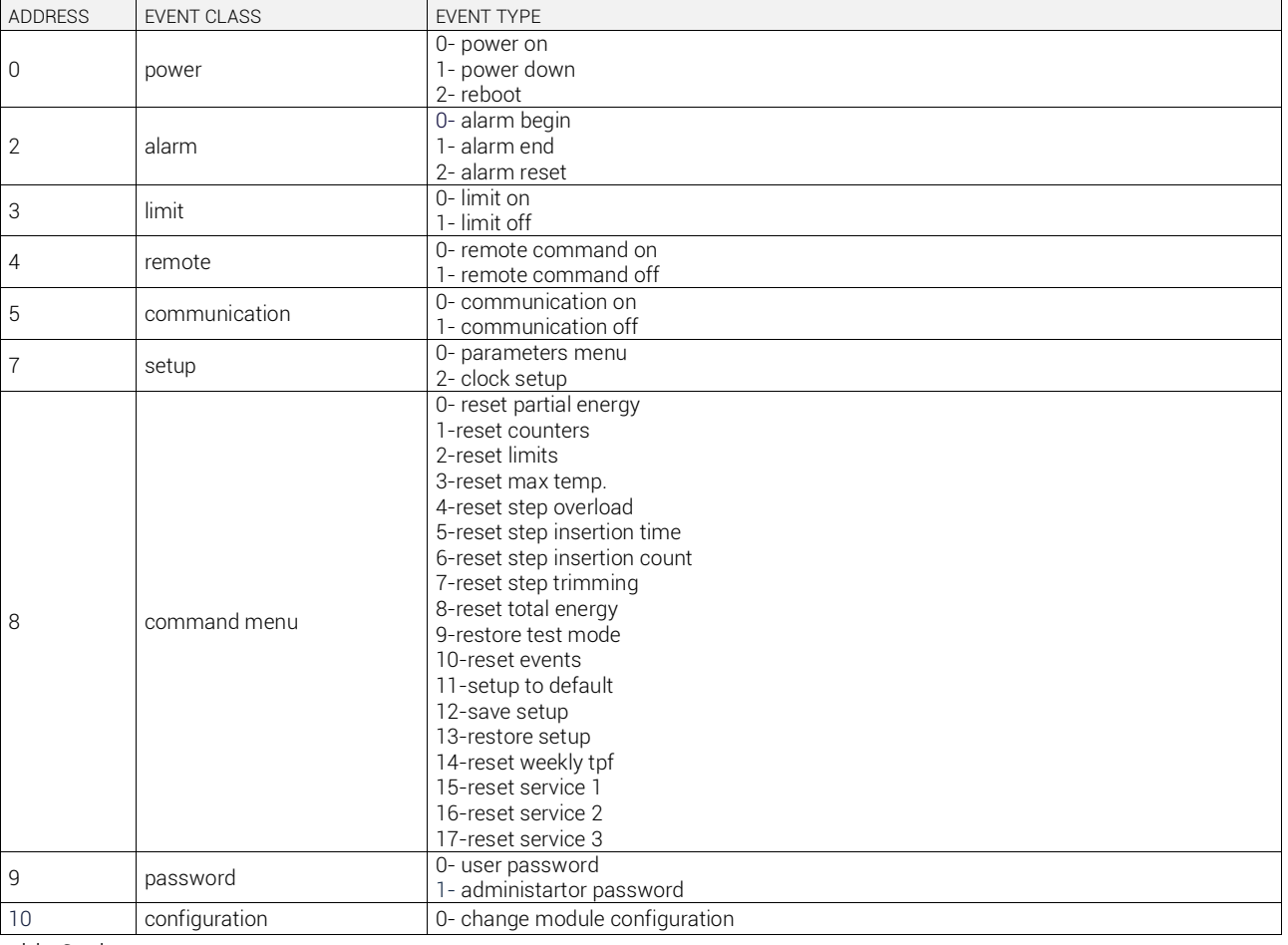

#### table 6: alarm status

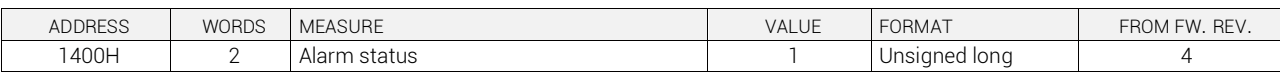

table 7: alarm scheme

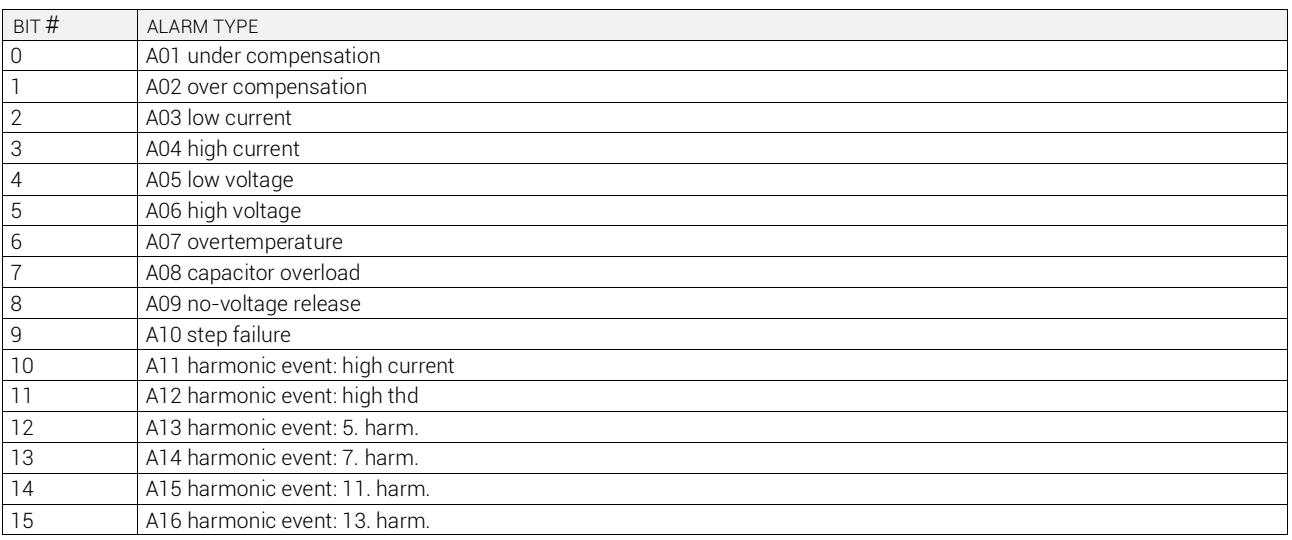

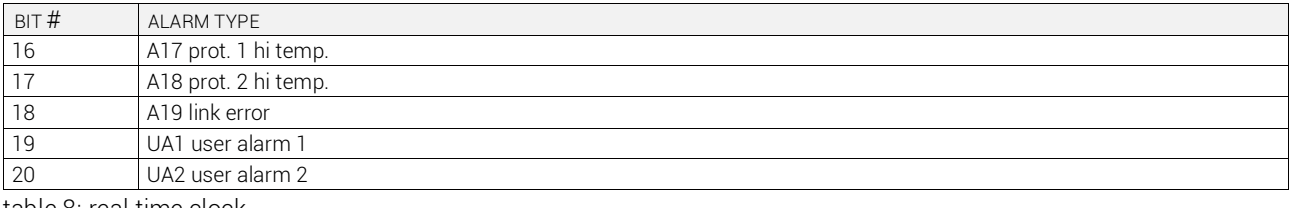

table 8: real time clock

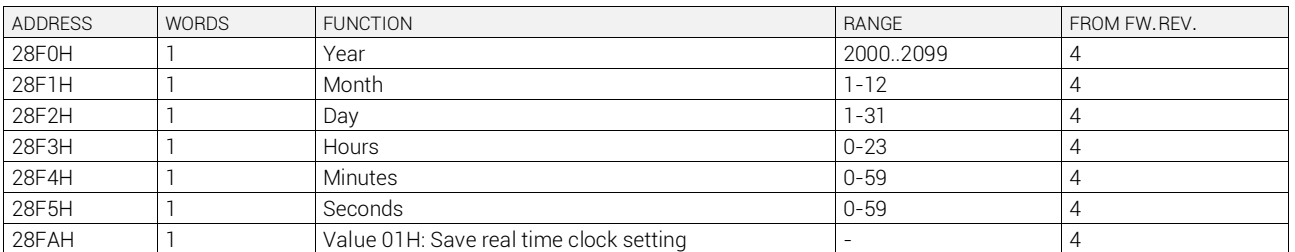

 $t$ abla  $\Omega$ 

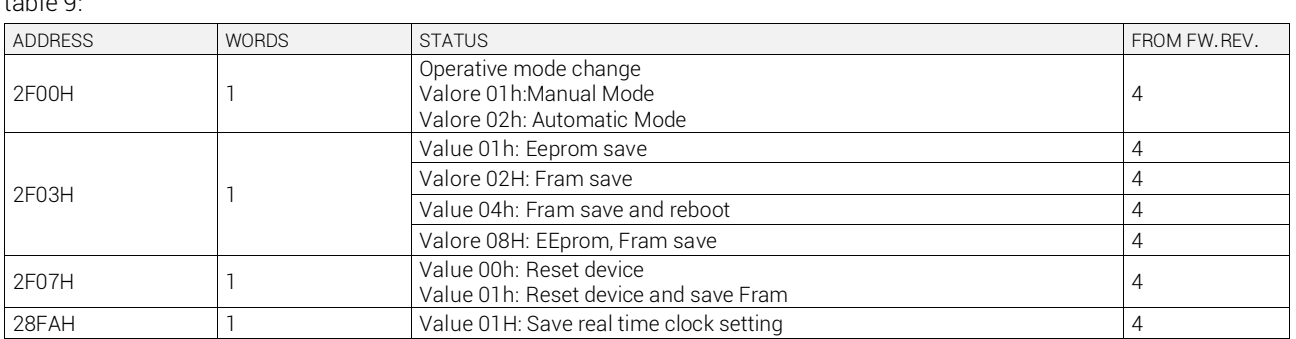

# **PARAMETER SETTING**

By using the Modbus® protocol, the menu parameters can be accessed. In order to understand correctly the correspondence between the numeric value and the selected function and/or the unit of measure, please see the 8BGA operating manual.

### **PROCEDURE FOR READING PARAMETERS**

- 1. Write the value of the menu that to be read by using the *function 6* at address *5000H*.
- 2. Write the value of the submenu (if present) to be read by using the *function 6* at address *5001H*.
- 3. Write the value of the parameter to be read by using the *function 6* at address *5002H*.
- 4. Perform the *function 4* at the address *5004H*, with a number of registers appropriate to the length of the parameter (see table).
- 5. To read the next parameter (in the same menu/submenu), repeat step 4, otherwise perform step 1.

### **PROCEDURE FOR WRITING PARAMETERS**

- 1. Write the value of the menu to be changed by using the *function 6* at address *5000H*.
- 2. Write the value of the submenu (if present) to be changed by using the **function 6** at address **5001H**  $\bullet$
- 3. Write the value of the parameter to be changed by using the *function 6* at address *5002H*.
- 4. Perform the *function 16* at address *5004H*, with a number of registers appropriate to the length of the parameter
- 5. To write the next parameter (in the same menu / submenu), repeat step 4, otherwise perform step 1. If no additional parameters need to be written, go to step 6.
- 6. To make effective the changes made to setup parameters, it is necessary to store the values in EEPROM using the dedicated command described in table 9 (write value 01 by using *function 6* at address *2F03H*) and then write value 04 again at address *2F03H*.

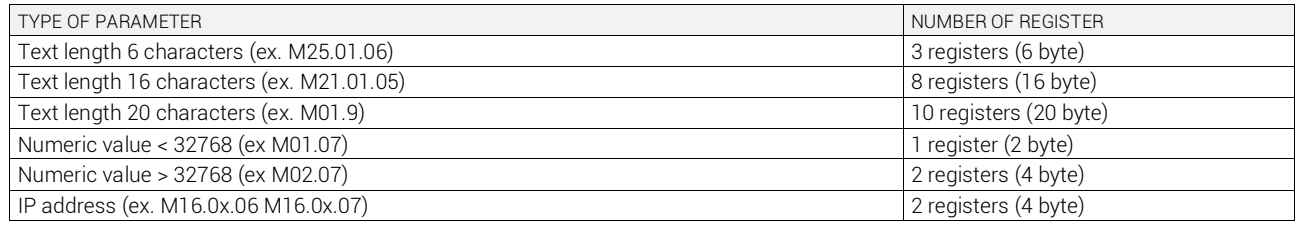

It is possible to read menu, submenus, and parameter stored at the addresses *5000H*, *5001H* and *5002H* by using *function 4*.

#### *Example*

Set the value of parameter P02.01 (CT primary) to 200 Step 1: Select menu 02.

 $MASTFR$  Function = 6

Address = 5000H (5000H – 0001H = 4FFFH)

Value = 2 (02H)

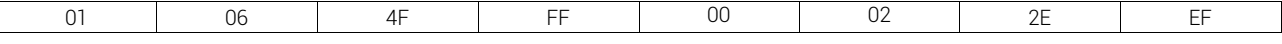

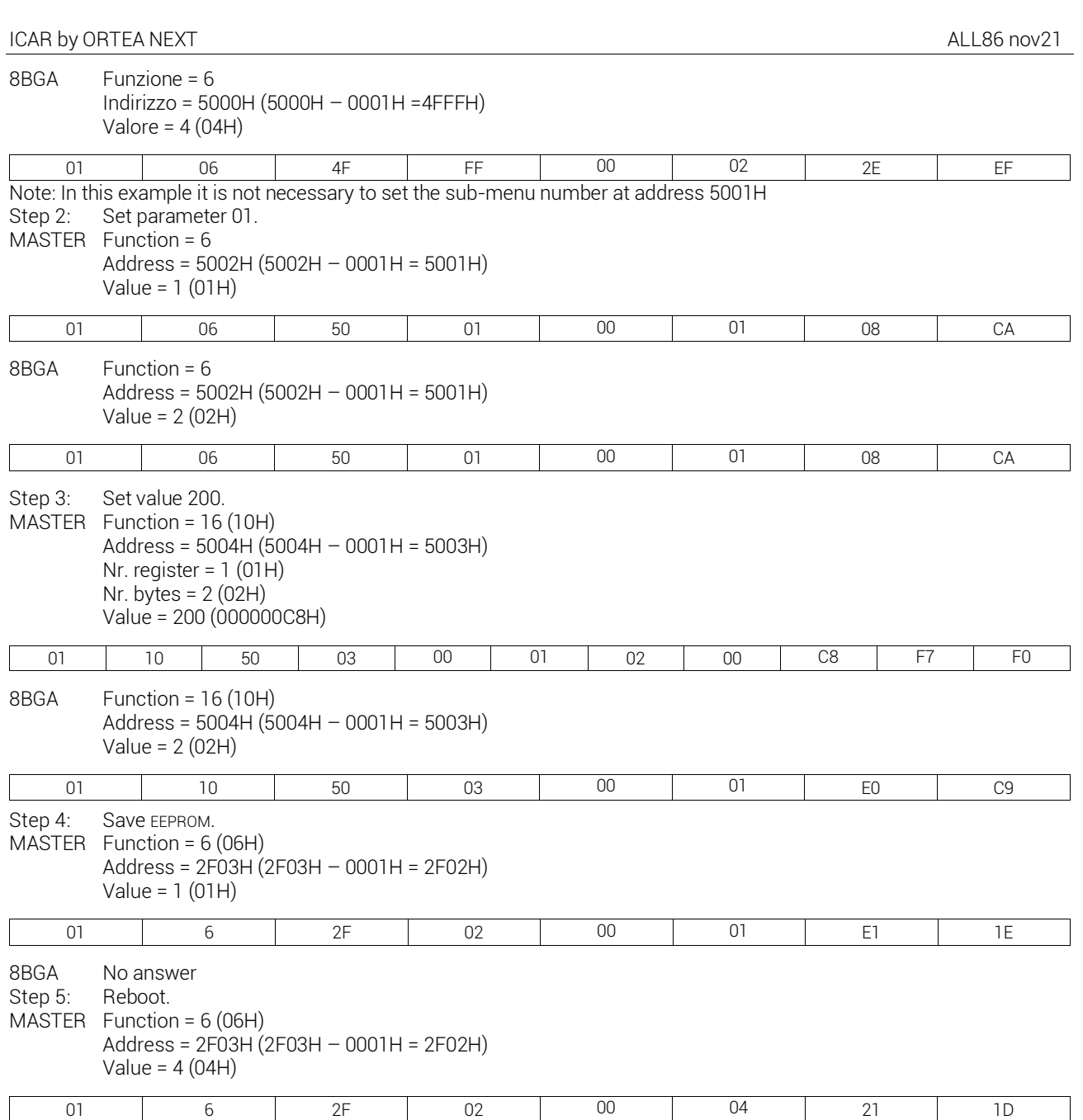

8BGA No answer

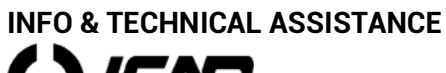

 $\mathbf{I}$ R

ICAR by ORTEA NEXT www.next.ortea.com – ortea@ortea.com

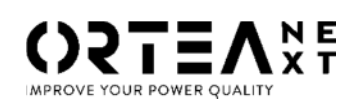

ORTEA SpA Via dei Chiosi, 21 20873 Cavenago Brianza – Milan – ITALY Tel.: ++39 02 95917800